### **Chapitre 2**

# **Introduction au système Unix/Linux**

Le système Unics (Uniplexed Information and Computing Service) a été cux laboratoires AT&T de Bell, en 1969 par Ken Thompson, et E système **Unics** (Uniplexed Information and Computing Service) a été modifié et baptisé par Brian Kernighan [Tan01]. Il a été une version réduite de **Multics** (Multiplexed Information and Computing Service). Peu après on a changé le nom Unics par Unix, et à partir de ce moment le système Unix a commencé un long chemin de développement technique.

#### **2.1 Bref historique**

Le système Unix a connu un véritable succès, lorsqu'il fut récrit en langage C en 1973 par Denis Ritchie et Thompson<sup>1</sup>. L'Université de Californie à Berkeley a obtenu une copie de la version 6 du système Unix. AT&T et Berkeley ont séparément apporté de nombreuses modifications et améliorations au système Unix (**System V** d'AT&T et **4.4BSD** de Bekerley). Une vision simplifiée de l'évolution subie par Unix est montrée sur la figure 2.1. Le projet Posix (Portable Operating System UnIX) de normalisation du système Unix a permis de développer un standard qui définit un ensemble de procédures. Tout système Unix conforme à Posix fournit ces procédures ou appels système standards. Ces procédures constituent la bibliothèque standard d'Unix (figure 2.2). Tout logiciel écrit en n'utilisant uniquement les procédures de la norme Posix devrait fonctionner sur tous les systèmes

<sup>&</sup>lt;sup>1</sup>Le langage C de Ritchie provient du langage B écrit par K. Thompson, et B à son tour de BCPL. C a été aussi standardisé par ANSI.

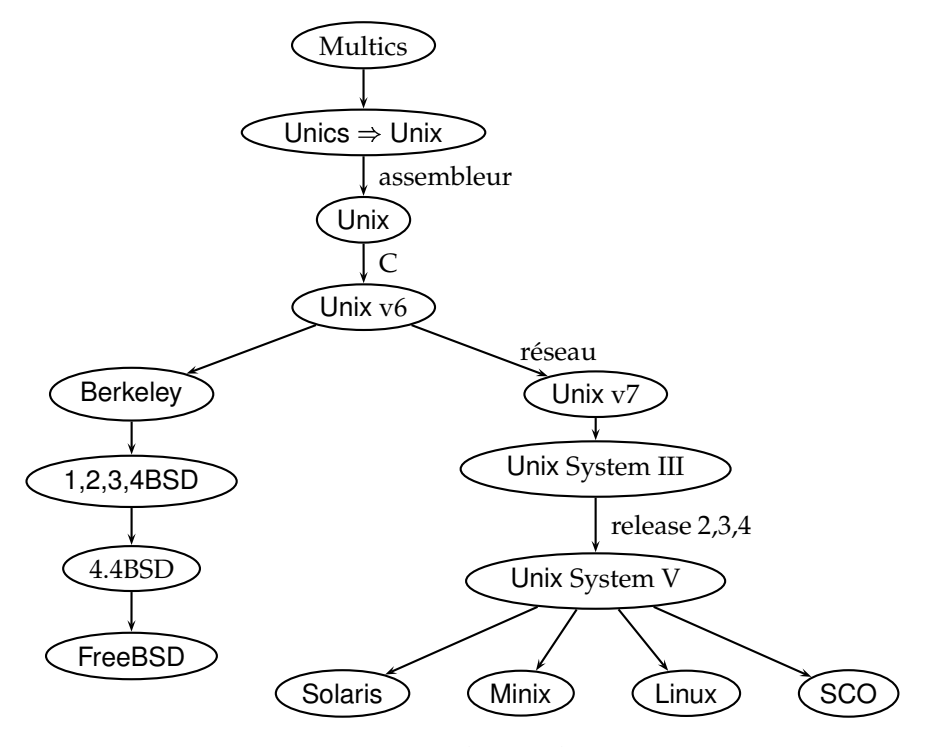

FIG. 2.1 – Evolution d'Unix.

Unix conformes à cette norme. Une version gratuite d'Unix porte le nom de

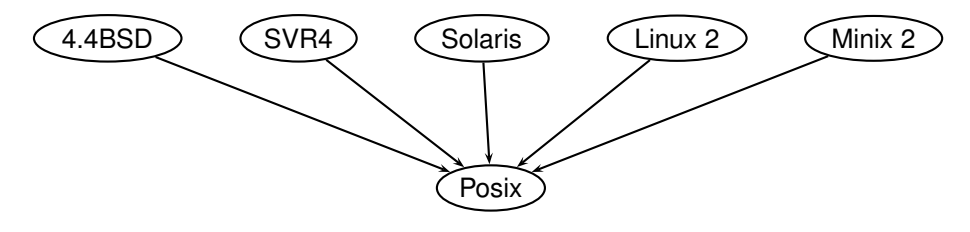

FIG. 2.2 – Standard Posix

Linux (code source disponible). Elle a été créée par Linus Torvalds en 1991. Par la suite, un grand nombre de programmeurs ont contribué à son développement accéléré. Conçu d'abord pour tourner sur des machines avec le processeur 80x86, Linux a migré à plusieurs autres plate-formes. Le système d'exploitation Linux peut être téléchargé à partir de plusieurs sites, par exemple : http ://www.linux.org. Dans l'annexe C le lecteur interessé trouvera de plusieurs sites internet où l'on peut télécharger d'autres versiones de Linux.

FreeBSD est une autre version gratuite d'Unix. Il est un systeme d'exploitation pour x86 compatibles, DEC Alpha, et architectures PC-98. Il est dérivé de BSD Unix et développé par une grande communauté d'individus (http ://www.freebsd.org).

#### **2.2 Caractéristiques**

Unix est un système interactif et multi-utilisateurs (multiprogrammé en temps partagé). Plusieurs utilisateurs peuvent disposer, en même temps, de la puissance de calcul du système. Le système Unix se charge de contrôler et de gérer l'usage des ressources en les attribuant, à tour de rôle, aux différents utilisateurs. Il permet la création, la communication et la synchronisation des processus. Unix est un système d'exploitation ouvert, portable et disponible sur différentes plate-formes. Linux est en plus gratuit et on a le droit d'étudier et de modifier le code source.

#### **2.2.1 Structure d'un système Unix/Linux**

Un système informatique sous Unix/Linux est constitué de couches de logiciels, comme illustré à la figure 2.3.

Le système d'exploitation, appelé **noyau** ou kernel, gère le matériel et fournit aux programmes une interface d'appels système. Le kernel de BSD est montré à la figure 2.4. Les appels système permettent aux programmes de créer et de gérer des processus et des fichiers. A chaque appel système correspond une procédure de bibliothèque que l'utilisateur peut appeler (bibliothèque standard). Chaque procédure se charge de placer les paramètres de l'appel système correspondant en un endroit prédéfini comme les registres du processeur, et de provoquer une **interruption logicielle** (instruction TRAP) pour passer du **mode utilisateur** au **mode noyau** et activer ainsi le système d'exploitation.

La procédure de bibliothèque a pour but de masquer les détails de l'instruction TRAP et de faire apparaître les appels de procédure comme des appels de procédures ordinaires. Par exemple  $\text{read}(f, b, 50)$  sera utilisé pour lire 50 caractères dans un stockage temporaire ou buffer b, à partir d'un fichier f présentement ouvert.

Lorsque le système d'exploitation prend le contrôle suite au TRAP, il vérifie la validité des paramètres et effectue dans ce cas le traitement demandé. A la fin du traitement, il place un code de statut, indiquant si le traitement a réussi ou échoué, dans un registre, puis redonne le contrôle à

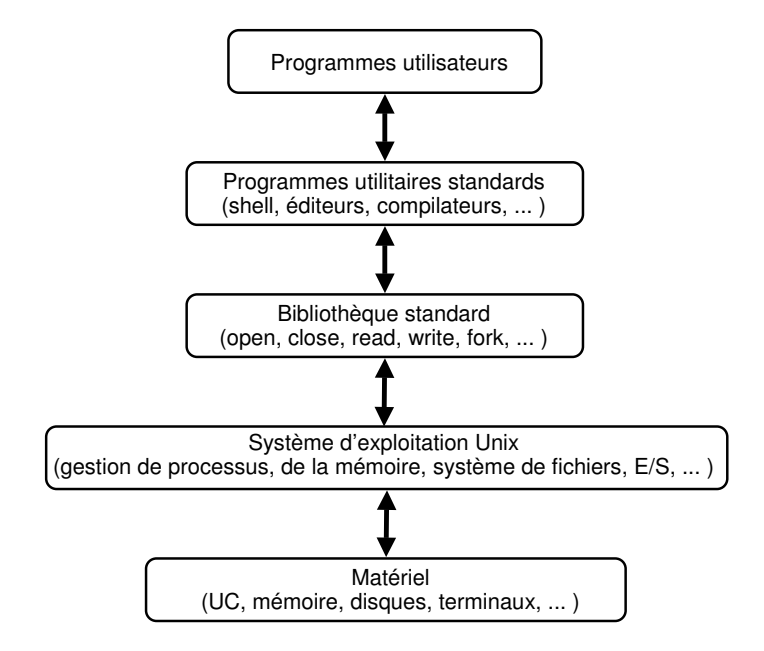

FIG. 2.3 – Architecture d'un système Unix.

la procédure de bibliothèque avec retour au mode utilisateur. La procédure de bibliothèque remet, à son tour, le contrôle à l'appelant en lui transmettant le code de statut. Les utilisateurs peuvent développer des programmes et invoquer des appels système, grâce la bibliothèque standard et à un ensemble d'utilitaires (shells, éditeurs, compilateurs, etc.) fournis avec le système Unix/Linux. Par exemple, pour exécuter l'appel système READ, un programme C/C++ peut appeler la procédure de la bibliothèque standard read() qui va effectuer le véritable appel système READ.

**Remarque :** Les véritables appels système s'exécutent en **mode noyau**, ce qui assure la protection du système d'exploitation contre les tentatives d'intrusions et les erreurs.

#### **2.3 Début de session**

Lorsqu'un utilisateur demande à se connecter, le système l'invite à introduire son nom d'utilisateur (code) et son mot de passe. Si ces données sont correctes, le système ouvre une session de travail et lance l'**interpréteur de commandes** (processus shell) qui affiche à l'écran, aussitôt après son

| Appels système              |                      |                                     |                                     |                      | Interruptions et traps |                                |                                           |  |
|-----------------------------|----------------------|-------------------------------------|-------------------------------------|----------------------|------------------------|--------------------------------|-------------------------------------------|--|
| Terminaux                   |                      | Sockets                             | Nomination<br>du fichiers           | ping                 | Map Defaut<br>page     | Signaux                        | Processus<br>création et  <br>terminaison |  |
| Raw<br>tty                  | tty                  | Protocoles réseau                   | Système de<br>fichiers              | Mémoire<br>virtuelle |                        |                                |                                           |  |
|                             | Ligne<br>disciplines | Routeaurs                           | Cache<br>de<br>buffer               | Cache<br>de<br>page  |                        | Ordonnancement<br>de processus |                                           |  |
| Dispositifs à<br>caractères |                      | Réseau<br>côntroleurs de dispositif | Disque<br>côntroleurs de dispositif |                      |                        | Dispatcher<br>de processus     |                                           |  |
| Matériel                    |                      |                                     |                                     |                      |                        |                                |                                           |  |

FIG. 2.4 – Architecture du kernel BSD d'Unix.

initialisation, une invitation puis se met en attente d'ordres de l'utilisateur. Dépendamment du shell utilisé, ceci peut être un simple symbole :

\$

ou bien, l'invitation peut montrer le nom de la machine. Dans notre cas l'une des machines s'appelle leibnitz :

#### leibnitz>

Lorsque l'utilisateur introduit une commande, le shell vérifie si elle est correcte, puis crée, si c'est le cas, un processus qui a pour tâche d'exécuter la commande. Par exemple la commande :

```
leibnitz>cp source destination
```
copiera le fichier source dans le fichier destinantion. Le shell attend la terminaison du processus créé avant d'inviter l'utilisateur à introduire une nouvelle commande.

#### **2.3.1 Interpréteurs de commandes**

Il existe plusieurs interpréteurs de commandes ou shell populaires pour le système Unix. Parmi eux on trouve :

- Le shell de Bourne : sh
- Le shell de Korn : ksh
- Le C shell : csh

Le shell de Korn englobe celui de Bourne. Bon nombre de commandes sont communes aux trois shell's.

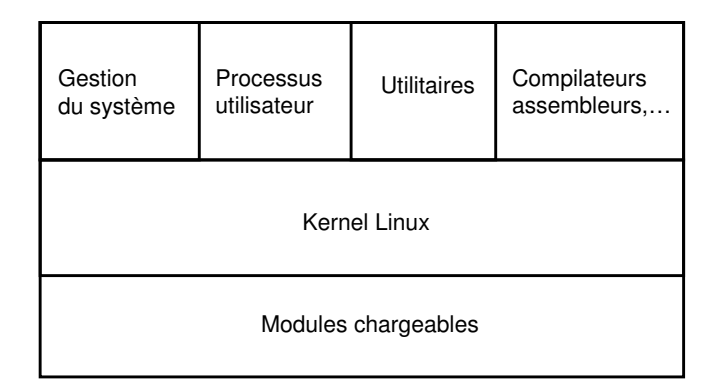

FIG. 2.5 – Architecture de Linux.

Le shell bash, écrit par Brian Fox, fait partie du projet **GNU**, acronyme récursif de **G**NU's **N**ot **U**nix, démarré par Richard Stallman en 1984<sup>2</sup> . Le projet GNU voulait créer un système complet et compatible Unix mais distribué librement. GNU avait développé plusieurs programmes comme le compilateur gcc, l'éditeur emacs, make, tar, l'interface graphique X-Windows. En 1991 le kernel Linux a rejoint le projet et on a appelé le tout **GNU/Linux**. Le shell bash (acronyme de Bourne-Again SHell) est compatible avec le standard Posix, et compatible aussi avec le shell sh. Il incorpore beaucoup des caractéristiques du Korn shell ksh et le C shell csh.

#### **2.4 Commandes utiles d'Unix/Linux**

Dans la table 2.1 nous montrons quelques commandes Posix très utilisés dans Unix/Linux.

#### **man**

```
man [-s section] mot
La commande man donne une aide en ligne. Elle affiche les informations
correspondantes au titre donné, figurant dans le manuel standard de Linux.
Ce manuel est composé de 8 sections.
```
 **Exemple 1.** La commande : leibnitz> man chmod

<sup>2</sup>http ://www.gnu.org

| Commande  | Description                                             |
|-----------|---------------------------------------------------------|
| who       | Afficher la liste des utilisateurs connectés            |
| whoami    | Afficher l'utilisateur de la session courante           |
| date      | Afficher la date                                        |
| ps        | Afficher la liste des processus de l'utilisateur        |
| kill      | Stopper un processus                                    |
| passwd    | Créer ou changer de mot de passe                        |
| pwd       | Afficher le nom du répertoire de travail                |
| mkdir     | Créer un répertoire                                     |
| cd        | Changer de répertoire de travail                        |
| cat       | Fusionner une liste de fichiers et afficher le résultat |
| head      | Afficher le début d'un fichier                          |
| grep      | Afficher les lignes des fichiers référencés qui         |
|           | contiennent une chaîne de caractères donnée             |
| <b>WC</b> | Compter le nombre de mots, lignes ou caracteres.        |
| sleep     | Dormir pendant un certain temps (secondes)              |
| find      | Rechercher un fichier                                   |
| ls.       | Afficher le contenu d'un répertoire                     |
| cp        | Copier un fichier dans un autre                         |
| ln        | Ajouter à un fichier existant un autre nom              |
| mv        | Renommer un fichier                                     |
| rm        | Supprimer un fichier                                    |
| rmdir     | Supprimer un répertoire                                 |
| chmod     | Changer les protections d'un fichier                    |

TAB. 2.1 – Commandes Posix d'Unix.

sélectionne la section 1 des commandes, et :

```
leibnitz> man -s 2 chmod
```
sélectionne la section 2 des appels système. Évidemment si l'on veut comprendre comment man fonctionne, il faut taper :

```
leibnitz> man man
```
#### **sort**

La commande sort réalise la lecture des lignes provenant du terminal (jusqu'à ce que l'utilisateur tape CRTL-D indiquant la fin de fichier), trie les lignes par ordre alphabétique et affiche le résultat à l'écran.

#### **Exemple 2.** Utilisation de sort

```
leibnitz> sort
Martin 16 HULL
Robert 17 Ottawa
Catherine 15 Montréal
\wedgeD
Catherine 15 Montréal
Martin 16 HULL
Robert 17 Ottawa
leibnitz>
```
#### **Redirection des entrées/sorties**

A chaque processus créé (commande ou programme en exécution) sont associées une entrée et deux sorties standards :

- L'entrée standard : le clavier
- La sortie standard : l'écran du terminal
- La sortie erreur standard : l'écran du terminal

Le shell permet de modifier ou faire la **redirection** des Entrées/Sorties d'un processus.

#### **Redirection de l'entrée standard**

```
On fait la redirection avec l'opérateur < :
commande < fichier
```
 **Exemple 3.** Cette commande trie le fichier source, puis affiche le résultat à l'écran :

```
leibnitz> sort < source
```
#### **Redirection de la sortie standard**

On peut rediriger la sortie standard avec l'opérateur > ou » :

```
commande > nom_fichier
commande >> nom_fichier
```
 **Exemple 4.** La liste des utilisateurs connectés au système est récupérée dans le fichier users avec la commande suivante. Si le fichier existe déjà, il y aura une erreur :

```
leibnitz> who > users
```
Si le fichier existe déjà, la liste est insérée à la fin :

```
leibnitz> who >> users
```
 **Exemple 5.** Cette commande lit les lignes provenant du terminal puis les recopie dans le fichier dest (jusqu'à ce que l'utilisateur tape CRTL-D, pour indiquer la fin de fichier) :

```
leibnitz> cat > dest
```
#### **Redirection des sorties standards (erreur et normal)**

(commande) >& nomfich (commande) >> & nomfich

**Exemple 6.** Redirection des sorties.

```
leibnitz> (ls ggg)>& er
leibnitz> cat er
ggg: Ce fichier ou ce répertoire n'existe pas
leibnitz> (lhiumo ) >>& er
leibnitz> cat er
ggg: Ce fichier ou ce répertoire n'existe pas
lhiumo : Commande introuvable
leibnitz>
```
#### **Enchaînement séquentiel des commandes**

Le shell permet de lancer plusieurs commandes (processus) de façon séquentielle avec l'opérateur ; point-virgule :

commande\_1 ; commande\_2 ; .... ; commande\_n

 **Exemple 7.** Cette commande permet d'afficher le répertoire de travail puis son contenu. Après elle va créer le répertoire (cours) dans le répertoire de travail. Elle affiche le contenu du répertoire de travail, ensuite elle change au répertoire de travail (cours), affiche le nouveau répertoire de travail (cours), puis elle revient au répertoire père, et finalement affiche le nouveau répertoire de travail :

```
leibnitz> pwd;ls;mkdir cours;ls;cd cours;pwd;cd ..;pwd
```
#### **Enchaînement parallèle des commandes**

De façon similaire, on peut lancer plusieurs commandes en parallèle avec l'opérateur | et de diriger la sortie de l'un vers l'entrée d'un autre. On appelle ceci **pipelines** :

```
commande_1 | commande_2 | ... | commande_n
```
 **Exemple 8.** La commande suivante (voir figure 2.6) crée deux processus cat et sort. cat fusionne les fichiers src1 et src2 et envoie le résultat à sort; sort trie les données reçues avant de les stocker dans le fichier dest. Les deux processus s'exécutent en parallèle :

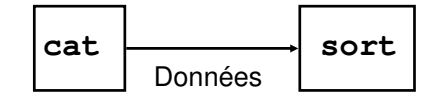

FIG. 2.6 – Enchaînement parallèle des commandes cat et sort.

leibnitz> cat src1 src2 | sort > dest

**Exemple 9.** Utilisation enchaînée.

leibnitz> grep ter \*.t|sort|head -20|tail -5 >fich

La commande grep envoie à sort les lignes contenant la chaîne « ter » de tous les fichiers se terminant par .t, puis sort trie les lignes reçues et les transmet à head, qui à son tour envoie les 20 premières à tail. Finalement, la commande tail écrit les cinq dernières dans le fichier fich.

 **Exemple 10.** Les sorties (erreur ou non) de la compilation/édition de liens du programme sont re-dirigées vers l'entrée du processus more. Ce dernier affiche à l'écran les résultats progressivement :

leibnitz> gcc prog.c | & more

#### **Tâches de fond**

Le shell permet de lancer une commande en tâche de fond en utilisant l'opérateur &. Dans ce cas, il n'attend pas la fin de l'exécution de la commande :

 **Exemple 11.** Cette commande fera la recherche récursive à partir du répertoire racine de tous les fichiers de nom bin. Les chemins d'accès absolus des fichiers trouvés sont stockés dans le fichier result :

leibnitz> find / -name bin -print >result &

#### **2.5 Scripts shell**

Chaque shell d'Unix a son propre langage de programmation conçu pour manipuler des fichiers et des processus. Ce langage comporte des structures de contrôle semblables à celles des langages de programmation classiques. Les programmes shell sont appelés **script shell**. Dans l'Annexe A vous trouverez une liste complète des commandes et des opérateurs test [ ] de if.

#### **Syntaxe de certains commandes shell**

Le shell peut effectuer des commandes répétitives sous forme de boucles for ou while, ainsi que prendre des décision avec if ou case :

```
– Boucle for :
  for name [in word] do list ; done
– Boucle while :
  while list; do list; done
– Décision case :
  case mot in [(pattern[|pattern]...) liste;;]... esac
– Décision if :
  if liste; then liste; [elif liste; then liste]... fi
```
#### **Autorisation de l'exécution du script**

Il faut donner au script le mode adéquat pour que l'interpréteur de commandes puisse l'exécuter.

**Exemple 12.** On peut créer un fichier script0 :

```
leibnitz> cat > script0
for NAME in Jill Richard Sam ; do
   echo "Hola $NAME";
done
^{\wedge}D
leibnitz>
```
puis on peut changer le mode à u+x pour le rendre exécutable :

```
leibnitz> ls -l script0
-rw------- 1 jmtorres professeur 326 août 27 19:32 script0
leibnitz> chmod u+x script0
leibnitz> ls -l script0
-rwx------ 1 jmtorres professeur 326 août 27 19:32 script0
leibnitz>
```
#### **Commentaires**

Les scripts shell peuvent avoir des commentaires s'ils sont précédés du signe #

```
#******************************************************
# Fichier : script.sh
# Auteur(s) : Juan Manuel Torres
# Cours : Systèmes d'exploitation
# École Polytechnique de Montréal
#******************************************************
```
En particulier le commentaire #!/bin/bash indique au shell qu'on veut utiliser bash pour l'exécution de nôtre script.

#### **Variables**

Les variables peuvent être utilisées comme dans d'autres langages de programmation. L'assignation de la valeur à une variable est très simple. Par exemple, l'instruction :

```
$ REP=repertoire
```
stocke le mot repertoire dans a variable REP. Conventionnelement tous les noms de variables doivent être en majuscules, mais ceci n'est pas impossé par le shell. Une fois la variable définie, on peut l'utiliser librement :

```
$ REP=repertoire
$ echo $REP
$ repertoire
$ date > $ REP
$ cat $REP
$ Wed Feb 19 16:01:13 EST 2003
```
Pour supprimer une variable, il suffit d'utiliser la commande unset :

```
$ REP=repertoire
$ echo $REP
$ repertoire
$ unset REP
$ echo $REP
$
```
#### **Les paramètres de commandes**

Les arguments d'une procédure sont récupérés dans les variables \$1, \$2, ..., \$9. \$0 garde le nom utilisé pour appeler la commande. Le nombre effectif d'arguments est donné par \$#. \$\* et \$@ donnent la liste de tous les arguments.

#### **Lecture interactive**

La commande read permet de lire une ligne de l'entrée standard et d'affecter les valeurs des variables dont les noms sont donnés en arguments, à raison d'un mot par variable, la dernière variable se voyant affectée tout le reste de la ligne (s'il reste des mots !).

,我们就会不会不会。""我们,我们不会不会不会不会。""我们,我们不会不会不会不会不会不会。""我们,我们不会不会不会不会不会。""我们,我们不会不会不会不会不

,我们就会不会不会。""我们,我们不会不会不会不会。""我们,我们不会不会不会不会不会不会。""我们,我们不会不会不会不会不会。""我们,我们不会不会不会不会不

```

Exemple 13.
```
Listing 2.1 – read.sh

```
# !/ bin/bash
```
read a b c echo "Le premier mot : " \$a echo " Le èdeuxime mot : " \$b echo "Le reste de la ligne est : " \$c 

read est une commande qui rend faux quand la fin du fichier est rencontrée. On peut ainsi s'en servir pour lire un fichier en totalité à l'aide d'une boucle while.

**Exemple 14.**

Listing 2.2 – mon-cat.sh

```
#/bin/bash
while read ligne;
do
   echo "$ligne"
done
```
 **Exemple 15.** Ce script montre le message "Hola \$NOM" pour chacun des noms de la liste {Patricia, Richard, Jean} :

Listing 2.3 – hola.sh

#!/ bin/bash

```
for NOM in Patricia Richard Jean ; do
   echo " Hola $NAME" ;
done
```
 **Exemple 16.** Ce script montre la liste de fichiers qui commencent par hda\* dans le répertoire /dev/ :

```
Listing 2.4 – hda.sh
```
#!/ bin/bash

```
for FILENAME in /dev/hda*; do
  echo "J'ai étrouv le fichier $FILENAME"
done
```
**Exemple 17.** La boucle while permet d'évaluer des expressions :

Listing 2.5 – while.sh

and the contract of the contract of the contract of the contract of the contract of the contract of the contract of the contract of the contract of the contract of the contract of the contract of the contract of the contra

```
#!/ bin/bash
      i = 1while t rue do
         echo $i
        i = $(expr % i + 1)if \begin{bmatrix} 9i & = 6 \end{bmatrix}then
             exit 0
10 fi
```
done

Ce script donnera comme résultat :

 **Exemple 18.** Ce script trouve la liste de rapports textes de 1997 à 1999 qui contiennent le mot Linux. Ensuite, pour tous ces fichiers, il affiche le nom en traitement, puis il copie les 20 dernières lignes dans TEMP, finalement il envoie, par courriel avec un sujet adéquat le fichier TEMP :

Listing 2.6 – rapport.sh

```
#!/ bin/bash
for FILE in 'grep -1 Linux Rapport-199[7-9].txt'; do
echo "Traitement de $FILE"
 tail -20 $FILE > TEMP
mail -s "20 lignes de $FILE" juan-manuel.torres@polymtl.ca
       < TEMP
```

```
done
```
 **Exemple 19.** Ce script renvoi le texte inversé tapé par l'utilisateur. Le -n de echo sert à ne pas sauter à la ligne suivante après l'affichage du message :

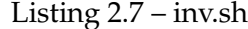

```
# !/ bin/bash
```

```
echo "Tapez du texte ; Ctl-D fin"
echo - n " entre :
while read ; do
 TEXT='echo "$REPLY" | rev'
  echo "Inverse : $TEXT"
  echo -n "Votre entree: "
done
```
 **Exemple 20.** Test de type de fichier. Le script affichage.sh récupère les fichiers du répertoire courant (set 'ls') dans les variables \$i. La variable \$0 contient le nom du premier fichier, \$1 le nom du second et ainsi de suite. Il parcourt les noms des fichiers (for FICH in \$\*). Pour chaque nom, il teste si c'est un répertoire (if [ -d \$FICH ]). Si c'est le cas, il affiche le nom du répertoire suivi du texte 'est un répertoire' (echo "\$FICH est un répertoire"). Dans le cas contraire, il vérifie s'il s'agit d'un fichier normal (if [ -f \$FICH ]). En cas de succès, il affiche un message puis propose d'afficher le contenu du fichier \$FICH :

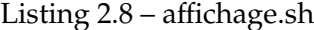

,我们就会不会不会。""我们,我们不会不会不会不会。""我们,我们不会不会不会不会不会不会。""我们,我们不会不会不会不会不会。""我们,我们不会不会不会不会不

```
# !/ bin/bash
   set 'ls'
   for FILENAME in  \ast ; do
     if [-d $FILENAME ]; then
         echo "J'ai trouve le repertoire $FILENAME"
     elif [-f $FILENAME ]; then
         echo "FILENAME est un fichier. Affichage ? (o | n)"
         read rep
10 case $rep in
         o \mid O cat $FILENAME ;;
         n \mid N) echo "Pas de visualisation de $FILENAME" ;;
         *) echo "Reponse incorrecte"
```
e sac f i done

Exécution du programme affichage.sh :

```
leibnitz> cat fich
bonjour ici fich
a bientôt
leibnitz>
leibnitz> affichage.sh
fichier trouve. Affichage ? (o ou n)
o
bonjour ici fich
a bientôt
leibnitz>
```
#### **Petite arithmétique shell**

Dans la table 2.2 nous montrons un petit aperçu des capacités arithmétiques de bash.

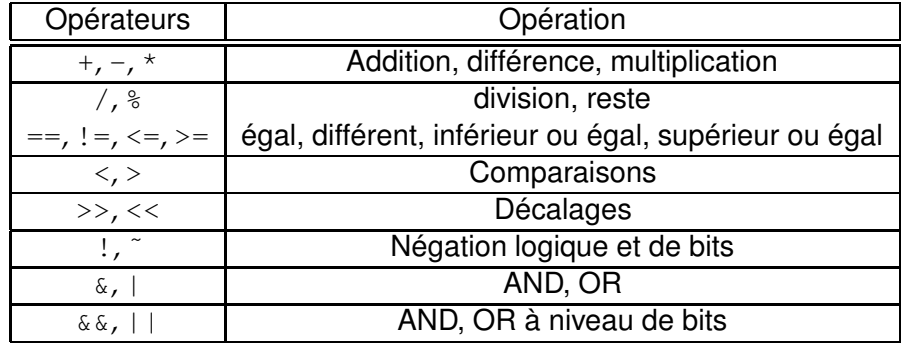

TAB. 2.2 – Capacités arithmétiques bash.

#### **Exemple 21.** Opérations arithmétiques :

```
leibnitz> bash
bash-2.05a$ v1=5
bash-2.05a$ v2=7
bash-2.05a$ v3=$v1+$v2
bash-2.05a$ v4=$((v1+v2))
```

```
bash-2.05a$ echo $v1
5
bash-2.05a$ echo $v2
7
bash-2.05a$ echo $v3
5+7bash-2.05a$ echo $v4
12
bash-2.05a$ echo "$v3=$v4"
5+7=12
```
Il existe aussi une autre commande expr qui permet d'évaluer une expression arithmétique composée de constantes et de variables shell.

**Exemple 22.** Utilisation d'expr.

```
i=1i=$ (expr $i + 1)
echo "i=${i}"
i= (i+1))
echo "i=${i}"
```
aura comme résultat :

 $a=2$  $a=3$ 

#### **2.6 Editeurs d'Unix**

Plusieurs éditeurs fonctionnent sous Unix : emacs, vi, xedit, pico et CDE Text Editor parmi d'autres. vi est l'éditeur standard sur la majorité des systèmes Unix. Il a comme vertu de fonctionner là où d'autres éditeurs échouent. Malgré le fait qu'il n'est pas très convivial, il est très performant et permet de faire l'édition de très gros fichiers. vi utilise deux modes de fonctionnement : le **mode insertion** utilisé pour entrer du texte ; et le **mode commande** utilisé pour manipuler le fichier.

Pour créer un fichier nomfich avec l'éditeur vi, il faut :

- Lancer la commande vi nomfich
- Appuyer sur la touche i pour passer au mode insertion.
- Taper votre texte.
- Appuyer sur <esc> pour passer au mode commande.
- Pour la sauvegarde, taper :w

```
– Pour quitter, taper :q
```
– Pour quitter sans modifier, taper : q !

Il existe plusieurs clons de vi, par exemple : VIM (http ://www.vim.org), stevie (http ://www.scytale.com/waffle/wafiles.shtml), bvi (http ://bvi.sourceforge.net) et bien d'autres, adaptés à plusieurs platte-formes, non seulement Unix. Le lecteur interessé peut consulter le site http ://www.vi-editor. org où c'est bien documenté l'histoire et l'utilisation de cet éditeur.

#### **2.7 Utilisateurs**

Chaque **utilisateur du système** Unix/Linux est identifié par un numéro unique appelé UID (user identifier). Un utilisateur particulier, appelé le **superviseur**, **administrateur** ou root, dispose de certains privilèges que les autres n'ont pas. Il peut accéder à tous les fichiers et effectuer certains appels système réservés.

Le système Unix/Linux offre la possibilité de constituer des **groupes d'utilisateurs**. Chaque groupe est identifié par un numéro unique appelé GID (group identifier). Les UID et GID d'un utilisateur servent, par exemple, à définir les droits d'accès aux fichiers de l'utilisateur. L'utilisateur propriétaire d'un fichier peut permettre aux membres de son groupe l'accès en lecture au fichier et l'interdire aux autres utilisateurs.

#### **2.8 Fichiers et répertoires**

#### **Fichiers**

L'accès aux **fichiers** se fait en spécifiant le **chemin d'accès**, qui peut être absolu ou relatif par rapport au répertoire racine. Par exemple, supposons que le répertoire 'cours' se trouve dans le répertoire racine. Le répertoire 'cours' contient le répertoire inf3600 qui, à son tour, contient le fichier introduction. Dans le système Unix/Linux le chemin d'accès absolu au fichier introduction est : /cours/inf3600/introduction

Si inf3600 est le répertoire courant, le chemin d'accès relatif est : introduction

La commande cd d'Unix permet de changer de répertoire :

cd /cours

Le répertoire courant est maintenant cours. Le chemin d'accès relatif au fichier introduction devient :

inf3600/introduction

Les deux commandes suivantes réalisent chacune l'affichage du contenu du fichier introduction :

cat inf3600/introduction cat /cours/inf3600/introduction

Chaque fichier a un **propriétaire** (en général le créateur) qui appartient à un groupe d'utilisateurs. Pour contrôler les accès aux fichiers, le système Unix affecte, à chaque fichier, 9 **bits de protection**. Ce code indique les autorisations d'accès en lecture, en écriture et en exécution du fichier pour le propriétaire (3 premiers bits), le groupe du propriétaire (les trois bits suivants) et les autres (les trois derniers bits). Il faut ouvrir un fichier avant de le lire ou d'y écrire. Le système vérifie alors les droits d'accès et retourne, si l'accès est autorisé, un entier, appelé **descripteur de fichier**, qu'il faudra utiliser dans toutes les opérations ultérieures de manipulation du fichier. Si l'accès est refusé, un code d'erreur est retourné. Les appels système liés aux fichiers permettent de créer, d'ouvrir, de lire, de récupérer les caractéristiques (taille, type,...) d'un fichier.

 **Exemple 23.** Le code rwxr-x-x (ou encore 751) d'un fichier indique que :

- Le propriétaire peut lire, écrire, et exécuter le fichier (rwx ou encore 7)
- Les membres du groupe peuvent lire et exécuter le fichier, mais ils ne peuvent y écrire (r-x ou encore 5)
- Les autres utilisateurs peuvent exécuter le fichier, mais ils ne peuvent ni le lire ni y écrire (-x ou encore 1)

Lorsqu'on crée un fichier, le système lui attribue par défaut un code de protection. Ce code est calculé en se basant sur la valeur de umask. La table 2.3 montre les équivalents décimaux des accès des permissions.

| Décimal        | Permission |  |  |
|----------------|------------|--|--|
|                | rwx        |  |  |
| 6              | $rw-$      |  |  |
| 5              | $r - x$    |  |  |
| 4              | r-         |  |  |
| 3              | $-wx$      |  |  |
| $\overline{2}$ | $-w-$      |  |  |
|                | $-x$       |  |  |
| 0              |            |  |  |

TAB. 2.3 – Permissions des fichiers.

 **Exemple 24.** Pour connaître la valeur du code de protection il faut taper : leibnitz> umask

ou bien :

leibnitz> umask 77

pour le modifier. Dans le cas de nos machines Linux, le code de protection par défaut est 22. C'est à dire que les nouveaux fichiers sont crées avec les permissions 0666  $\frac{6}{x}$   $\frac{622}{x}$  = 0644 =  $\frac{1}{x} - \frac{1}{x} - \frac{1}{x}$ 

#### **Répertoires**

Les fichiers peuvent être regroupés dans des répertoires. Les répertoires peuvent contenir d'autres répertoires, sous une structure arborescente (figure 2.7). Les répertoires sont aussi protégés par un code de 9 bits qui indiquent si les accès en lecture, en écriture et en recherche sont autorisés pour le propriétaire, le groupe et les autres. Le répertoire " / " est nommé répertoire racine ou root. Il est composé de plusieurs sous-répertoires, comme illustré à la figure 2.7 :

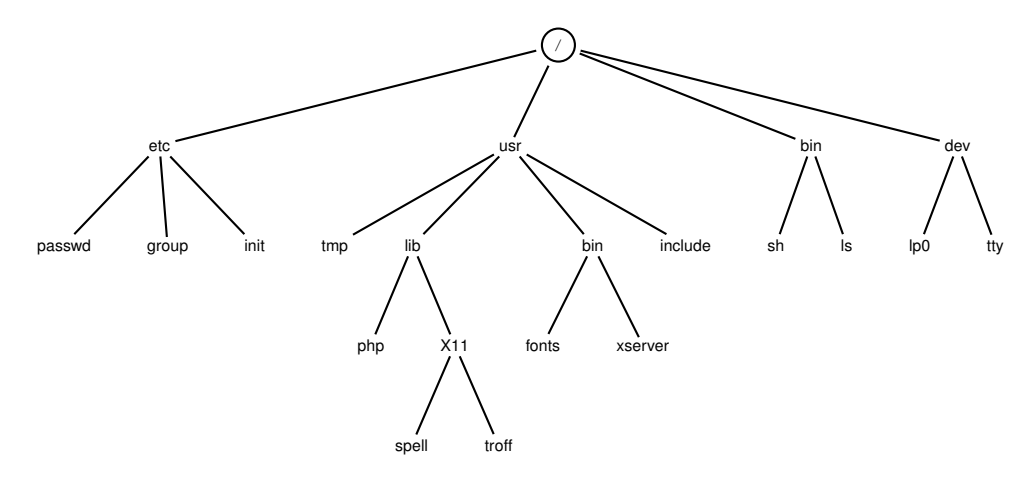

FIG. 2.7 – Aperçu des répertoires dans Unix/Linux.

- /bin : contient les commandes utilisateur communes, telles que ls, sort et date
- /dev : contient les fichiers représentant les points d'accès aux périphériques de votre système comme tty, fd, hd, ram, cd, etc.
- /etc : contient les commandes et les fichiers d'administration
- /lib : contient les librairies partagées ou des liens vers ces librairies
- /tmp : contient les fichiers temporaires
- /usr ou /home : contient les répertoires assignés à chaque utilisateur

#### **2.9 Processus**

Un **processus** est un programme qui s'exécute. Tout processus sous Unix/Linux a un espace d'adressage constitué de trois segments : le **texte**, les **données** et la **pile**, comme montré sur la figure 2.8.

- Le segment de **texte** contient les instructions en langage machine (le code) produit par le compilateur, l'éditeur de liens et l'assembleur. Ce segment est inaccessible en écriture. Il peut être partagé entre plusieurs processus. Il est de taille fixe.
- Le segment de **données** contient l'espace de stockage des variables du programme. Il est à son tour composé de deux parties :
	- Le segment de données système appartient à Unix est inaccessible en mode utilisateur. En mode kernel, les appels système y trouvent des informations du type descripteurs de fichiers ouverts, zone de sauvegarde des registres, informations de comptabilité. On ne trouve pas de buffers d'entrée sortie dans ce segment.
	- Le segment de données utilisateur est lui aussi composé de deux parties, contenant les données non initialisées explicitement et celles initialisées (BSS). La taille de cet espace peut augmenter ou diminuer durant l'exécution du processus.
- Le segment de **pile** sert à l'allocation des variables locales, à la sauvegarde des adresses de retour des sous-programmes, à la sauvegarde des registres, etc. Il contient aussi au départ, les variables d'environnement (shell) et la ligne de commande envoyée pour demander l'exécution du programme. Un programme peut connaître tous ses paramètres.

Chaque processus possède un numéro qui lui est propre, le pid (en anglais process identifier). C'est un numéro unique que l'on appelle l'identifiant de processus. Bien qu'il s'agit d'un chiffre entier de 32 bits, seulement sont utilisés des pid entre 0 et 32767, par raisons de compatibilité. Si le nombre de processus dépasse 32767, le noyau doit alors recycler des pid. Il existe un appel système qui retourne le pid du processus en cours d'exécution :

int getpid()

| Pile       |  |
|------------|--|
|            |  |
|            |  |
|            |  |
|            |  |
| <b>BSS</b> |  |
| Données    |  |
| Texte      |  |

FIG. 2.8 – Espace d'adressage.

getpid() retourne le numéro de processus – pid – du processus appelant. La valeur de retour de la fonction est le numéro du processus courant.

#### **Visualisation de processus**

Sur Unix/Linux les processus peuvent être affichés au moyen de la commande ps :

```
leibnitz> ps
PID TTY TIME CMD
6100 pts/2 00:00:00 tcsh --- le shell sur ce terminal
6150 pts/2 00:00:00 ps --- le programme ps lui même
leibnitz>
```
La commande pstree permet de visualiser l'arbre de création de processus :

```
leibnitz> pstree
init-+-acpid
    |-agetty
    |-atd
    |-2*[automount]
    |-bdflush
    |-crond
    |-gpm
    |-identd---identd---5*[identd]
    |-inetd-+-2*[in.ftpd]
    | |-in.telnetd---tcsh---pstree
    | '-in.telnetd---tcsh---more
     ...
    |-kswapd
    |-kupdated
```

```
|-lockd
|-\text{lpd}|...
|-sendmail
|-snmpd
|-sshd
|-syslogd
'-ypbind---ypbind---2*[ypbind]
```
En particulier on peut observer les démons<sup>3</sup> init, getty (accès de terminaux), sendmail (courrier), lpd (imprimante), et pstree lui même. Les appels systèmes d'Unix/Linux permettent la création, l'arrêt des processus, la communication et la synchronisation des processus.

#### **Démarrage d'Unix/Linux**

Au démarrage d'un système Unix/Linux, un **programme amorce** appelé **boot** est chargé du disque en mémoire grâce à un petit programme, en général câblé, qui passe ensuite le contrôle au programme amorce. Ce dernier détermine les caractéristiques du matériel et effectue un certain nombre d'initialisations. Il crée ensuite le processus 0 qui réalise d'autres initialisations (par exemple celles du système de fichiers) et crée deux processus : init de PID 1 et le démon des pages de PID 2 (voir figure 2.9).

<sup>&</sup>lt;sup>3</sup>Les démons sont des processus particuliers qui tournent tout le temps. Ils seront traités dans le Chapitre **??** Processus et threads.

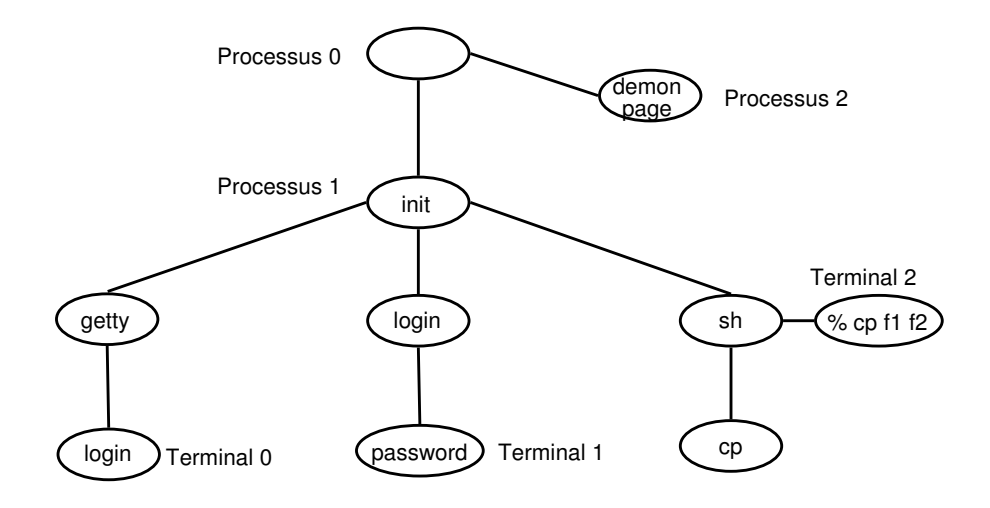

FIG. 2.9 – Processus dans Unix/Linux.

### **Sugestions de lecture**

Référence : Silverwschatz A., Galvin P., Gagné G., *Applied Operating System Concepts*, Wiley, 2003.

#### **Chapître 20**

**Section 20.1** History.

**Section 20.2** Design Principles.

**Section 20.3** Programmer interface.

**Section 20.4** User interface.

#### **2.10 Exercices**

- 1. Expliquez la différence fondamentale qui existe entre un script et un makefile. Peut-on effectuer les opérations d'un makefile à l'aide d'un script ?
- 2. Que fait-il la commande shell :

 $cat < f1 > f2$ 

- 3. Donner la commande qui permet de réaliser ce qui suit :
	- (a) Afficher les utilisateurs connectés au système.
	- (b) Afficher votre code utilisateur.
	- (c) Afficher votre login utilisateur.
	- (d) Afficher le nom du répertoire courant.
	- (e) Afficher le contenu du répertoire courant.
	- (f) Créer un répertoire de nom laboratoire.
	- (g) Afficher le contenu du répertoire courant.
	- (h) Changer de répertoire pour passer à celui que vous venez de créer.
	- (i) Afficher le nom du répertoire courant.
	- (j) Créer un fichier de nom fich1 en utilisant la commande cat. Le contenu du fichier est :

```
#include <iostream.h>
#define long 180
int main( )
{
    char chaine[long];
    cin.getline(chaine,long);
    cout << chaine << endl;
    return 0;
}
```
- (k) Afficher le code de protection du fichier crée.
- (l) Ajouter la permission en exécution pour le propriétaire et le groupe.
- (m) Changer le nom du fichier en prog1.cpp

(n) Compiler le fichier avec la commande :

g++ -o prog1 prog1.cpp

- (o) Exécuter le programme : prog1
- (p) Supprimer la permission en exécution du programme prog1.cpp pour le groupe.
- (q) Trouver deux façons de modifier les permissions.
- (r) Rediriger la sortie standard du programme vers un fichier nommé resultat.
- (s) Afficher le contenu du fichier resultat.
- 4. Que fait chacune des commandes suivantes :
	- (a) man
	- (b) ls
	- (c) man man
	- (d)  $ls$  \*.cpp
	- (e) file laboratoire
	- (f)  $ls$  | sort
	- (g) ls  $*/*$ .cpp
	- (h) ls | wc .w
	- (i) cat >> prog1.cpp ... //fin du programme  $\wedge$ D
- 5. Écrire la commande qui permet d'afficher :
	- (a) les 2 premières lignes du fichier prog1.cpp
	- (b) les 3 dernières lignes du fichier prog1.cpp
	- (c) la 4ième ligne du fichier prog1.cpp
- 6. Éditer avec l'éditeur vi un programme  $C/C++$  nommé prog2.cpp qui lit une ligne tapée à l'écran et affiche le nombre de mots dans la ligne suivi de la ligne.
	- (a) Compiler et exécuter le programme.
	- (b) Exécuter la commande : prog1 | prog2

7. La commande date affiche la date en français (anglais). Écrire un script qui traduit la date en anglais (français). La date se présente sous la forme :

lundi, 4 septembre 2000, 09 :38 :09 EDT

8. Écrire un script mesure qui constituera un fichier comportant la date et le nombre d'utilisateurs à ce moment. Un pointage sera fait toutes les 10 secondes. La commande sera utilisée de la façon suivante :

mesure fichier\_log &

## **Annexe A**

# **Opérateurs et variables shell**

### **test et [ ]**

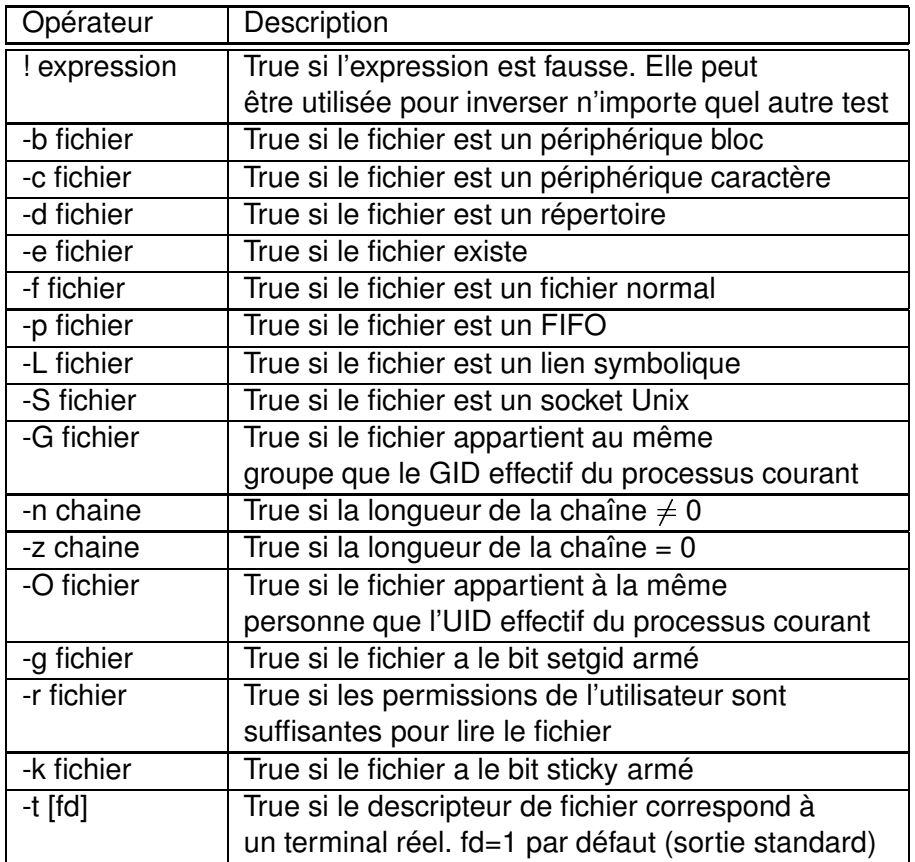

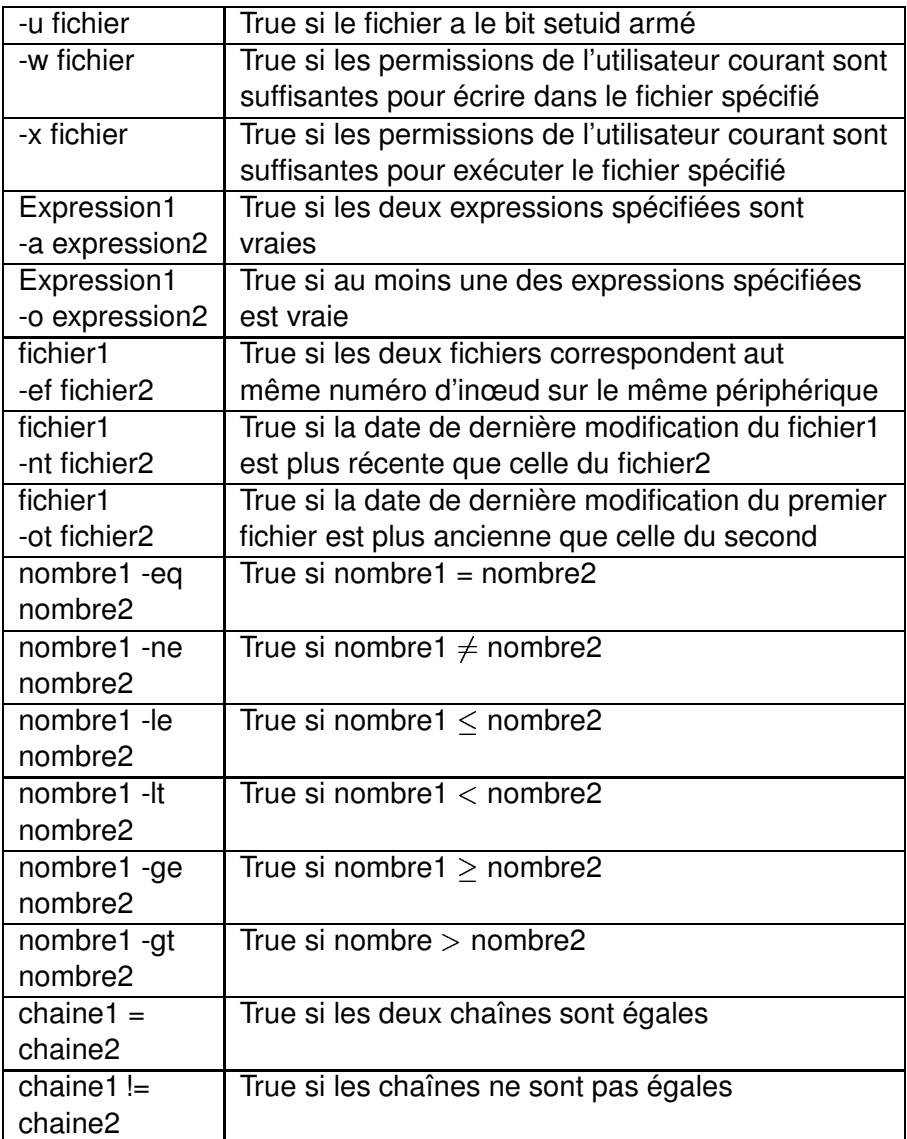

### **Variables bash spéciales**

 $W =$ écriture ; R = lecture

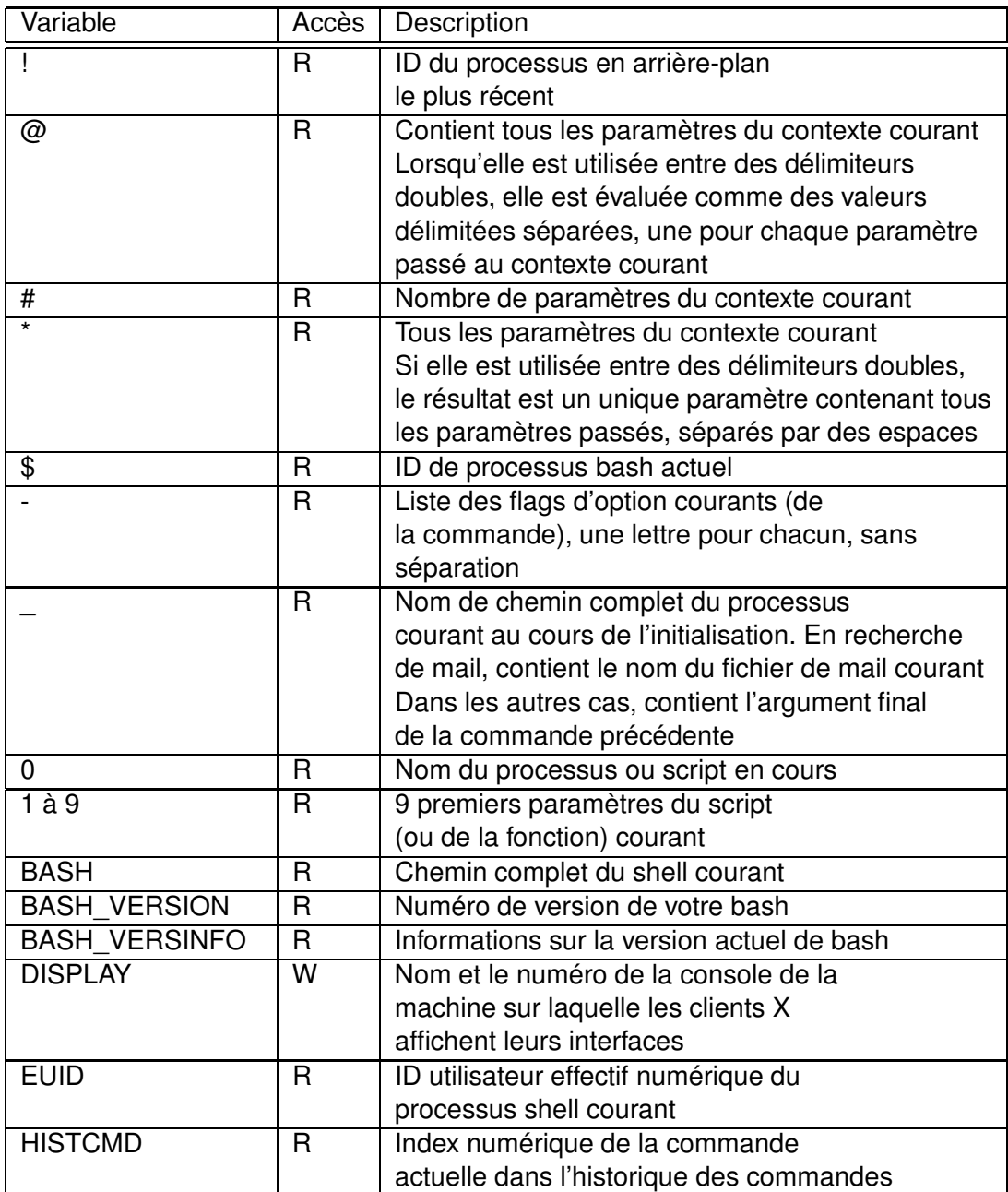

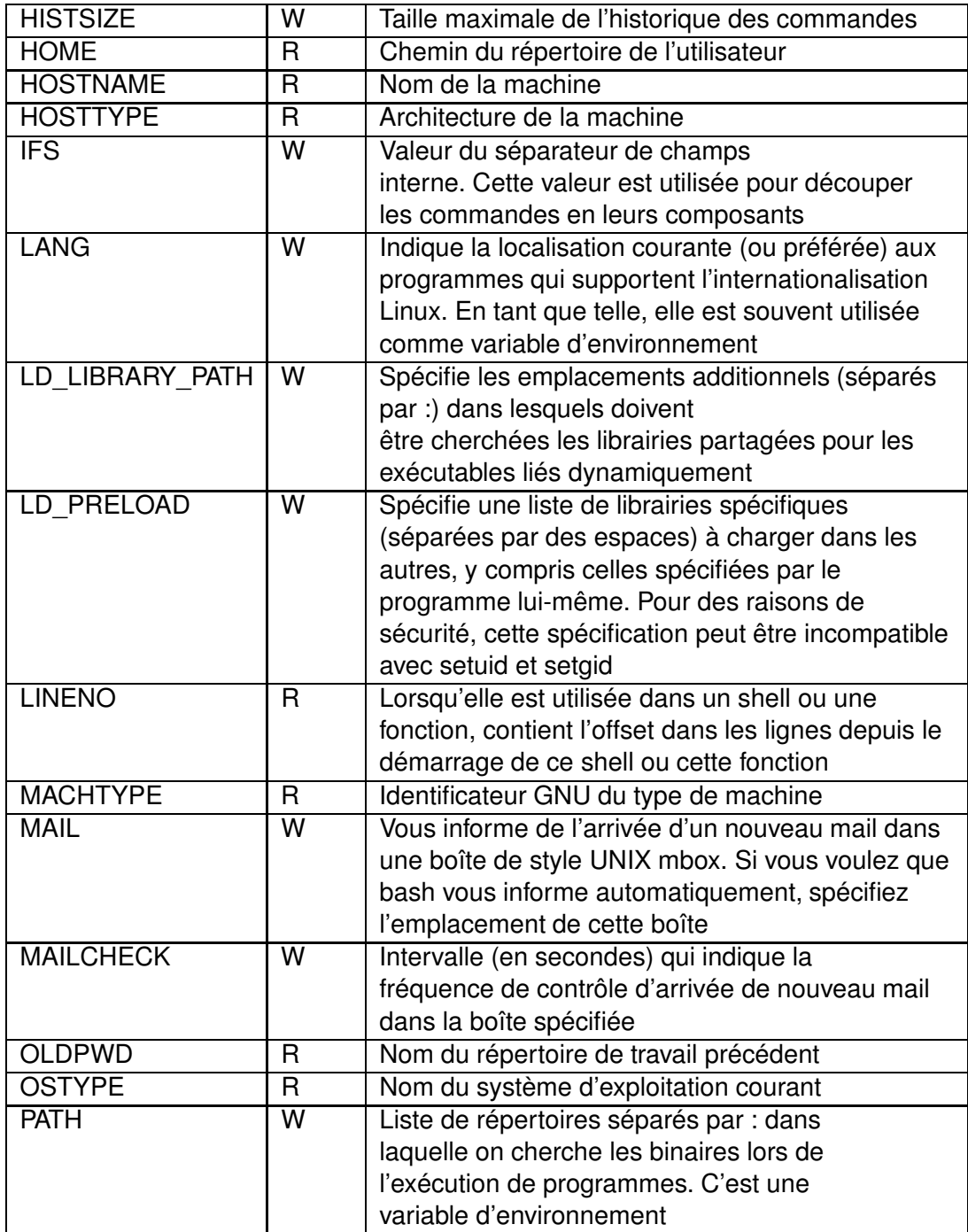

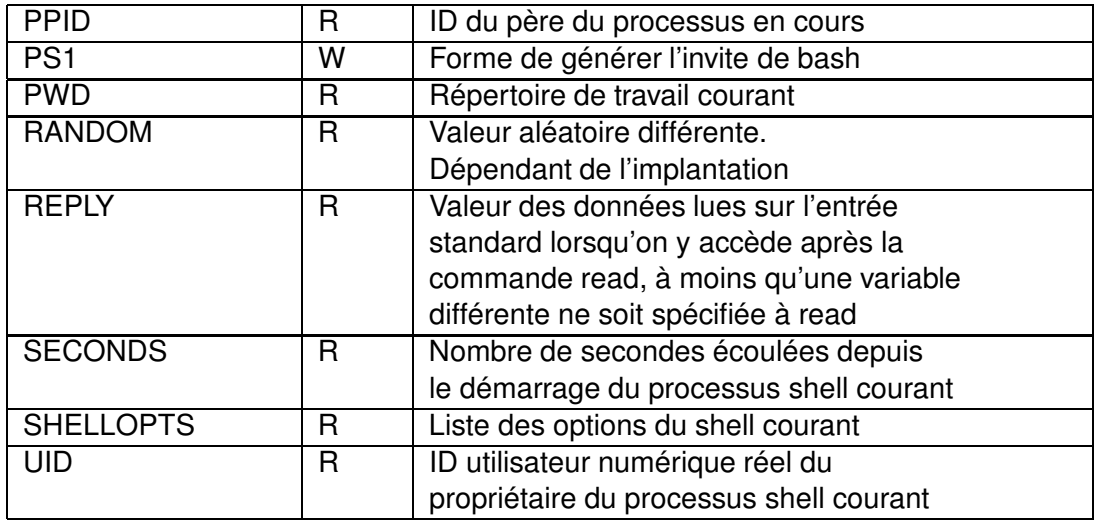

## **Annexe B**

# **Appels système**

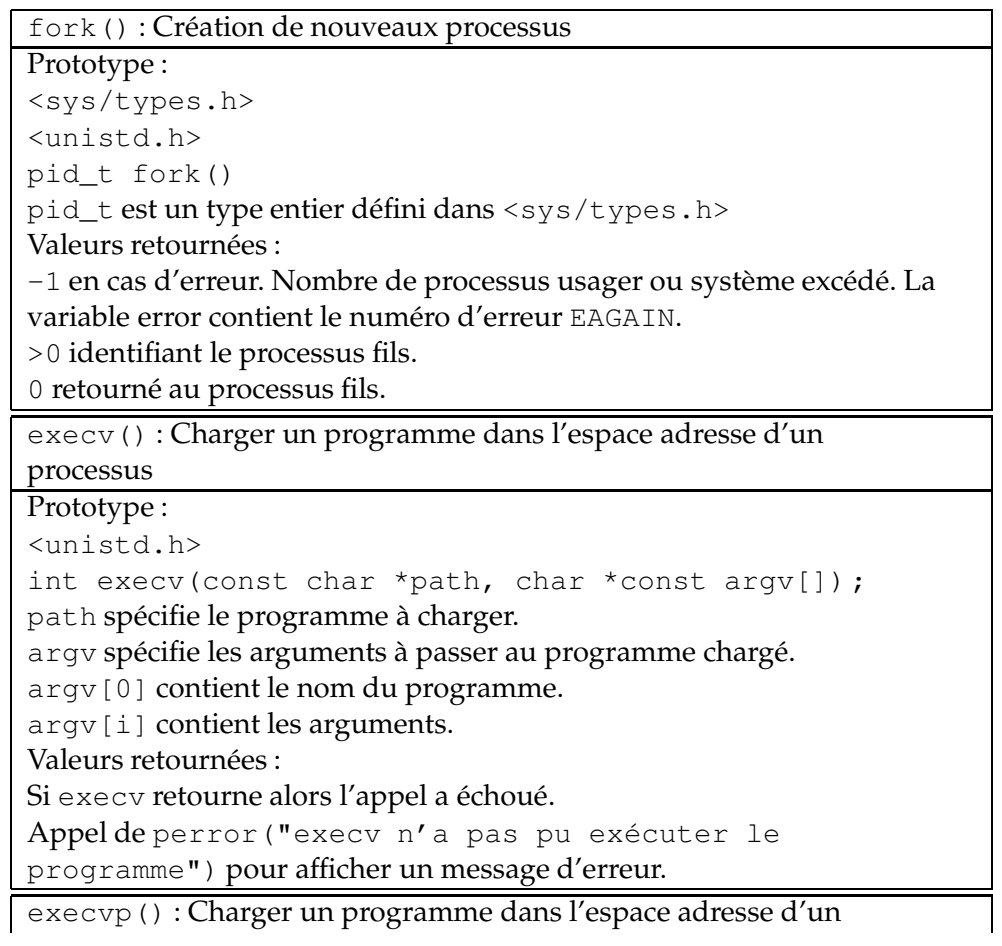

```
processus
Prototype :
<unistd.h>
int execvp(const char *file, char *const argv[]) ;
file spécifie le programme à charger.
Répertoire de recherche du programme sauvegardé dans la variable PATH
%PATH = /bin :/usr/bin :/usr/jmtorres %export PATH
argv[0] contient le nom du programme.
argv[i] contient les arguments.
Valeurs retournées :
Si execvp retourne alors l'appel a échoué.
Appel de perror("execvp n'a pas pu exécuter le
programme") pour afficher un message d'erreur.
execve() : Charger un programme dans l'espace adresse d'un
processus
Prototype :
<unistd.h>
int execve(const char *path, char *const argv[],
char *const envp[]) ;
path spécifie le programme à charger.
argv[0] contient le nom du programme.
argv[i] contient les arguments.
envp spécifie un environnement à substituer à l'environnement par
défaut USER, PATH, HOME, LOGNAME, SHELL, TERM, etc.
Valeurs retournées :
Si execve retourne alors l'appel a échoué.
Appel de perror("execve n'a pas pu exécuter le
programme") pour afficher un message d'erreur.
execl() : Charger un programme dans l'espace adresse d'un
processus
Prototype :
<unistd.h>
int execl(const char *path, char *const arg*0, \ldots,
const char *argn, (char *) 0) ;
path spécifie le programme à charger.
argi (i >=0) spécifie une liste d'arguments à passer au programme à
charger. Liste d'arguments terminée par NULL.
arg0 contient le nom du programme, arg1, ..., argn contient les
arguments.
```
Valeurs retournées : Si execl retourne alors l'appel a échoué. Appel de perror("execl n'a pas pu exécuter le programme") pour afficher un message d'erreur. execlp() : Charger un programme dans l'espace adresse d'un processus Prototype : <unistd.h> int execlp(const char \*file, char \*const arg\*0, ..., const char  $*$ argn, (char  $*$ ) 0); file spécifie le programme à charger. argi (i >=0) spécifie une liste d'arguments à passer au programme à charger. Liste d'arguments terminée par NULL.  $arg0$  contient le nom du programme,  $arg1, ..., argn$  contient les arguments. Valeurs retournées : Si execlp retourne alors l'appel a échoué. Appel de perror("execlp n'a pas pu exécuter le programme") pour afficher un message d'erreur. execle() : Charger un programme dans l'espace adresse d'un processus Prototype : <unistd.h> int execle(const char \*path, char \*const arg\*0, ..., const char \*argn, (char \*) 0, char \*const envp[]);); path spécifie le programme à charger. argi (i >=0) spécifie une liste d'arguments à passer au programme à charger. Liste d'arguments terminée par NULL. arg0 contient le nom du programme, arg1,...,argn contient les arguments. Valeurs retournées : Si execle retourne alors l'appel a échoué. Appel de perror("execle n'a pas pu exécuter le programme") pour afficher un message d'erreur. exit() : Terminaison et nettoyage d'un processus Prototype : <stdlib.h> int atexit(void (\*func) (void)) ; atexit enregistre la foction pointée par func.

```
func ne doit pas avoir d'arguments.
Fonctions exécutées en ordre inversé d'enregistrement.
Valeurs retournées :
Indication du succès de l'enregistrement de la fonction.
atexit() : Définition par l'utilisateur d'opérations de
terminaison
Prototype :
<stdlib.h>
int atexit(void (*func) (void)) ;
atexit enregistre la fonction pointée par func.
func ne doit pas avoir d'arguments.
Fonctions exécutées en ordre inversé d'enregistrement.
Valeurs retournées :
Indication du succès de l'enregistrement de la fonction.
wait() : Synchronisation d'un processus parent avec ses
processus fils.
Prototype :
<sys/types.h>
<sys/wait.h>
pid_t wait(int *status) ;
status contient le code de statut de terminaison du processus fils.
Valeurs retournées :
Numéro de processus (pid) du premier processus fils terminé.
-1 si le processus n'a aucun processus fils.
La variable error contient le code d'erreur ECHILD.
waitpid() : Synchronisation d'un processus parent avec un
processus fils spécifique.
Prototype :
<sys/types.h>
<sys/wait.h>
pid_t waitpid(pid_t pid, int *status, int options) ;
pid spécifie le numéro du processus fils.
status contient le code de statut de terminaison du processus fils.
options est habituellement initialisé à WNOHANG.
Processus parent ne bloque pas durant l'exécution du processus fils,
et waitpid retourne 0.
Si pid = -1 et options = 0 alors waitpid a le même
comportement que wait.
Valeurs retournées :
```
Numéro de processus fils ayant terminé. -1 si le processus n'a aucun processus fils. La variable error contient le code d'erreur ECHILD. getpid() : Détermination du numéro d'un processus. Prototype : <sys/types.h> <unistd.h> pid\_t getpid(void); Valeurs retournées : Numéro du processus appelant. getppid() : Détermination du numéro du parent d'un processus. Prototype : <sys/types.h> <unistd.h> pid\_t getppid(void); Valeurs retournées : Numéro du parent du processus appelant. pthread\_create() : Création d'un thread dans l'espace adresse d'un processus Prototype : <pthread.h> int pthread\_create(pthread\_t \*thread, const pthread\_ attr\_t \*attr, void \*(\*start\_routine)(void\*), void \*arg) ; thread pointe vers une adresse contenant le ID du nouveau thread. attr spécifie les attributs du thread. Si attr est NULL alors les attributs par défaut sont utilisés. Valeurs retournées : 0 en cas de succès de création du thread. Un code d'erreur en cas d'échec de création du thread. Nombre exédentaire de threads, attribut invalide, permissions insuffisantes, etc. pthread\_exit() : Terminaison d'un textttthread. Prototype : <pthread.h> void pthread\_exit(void \*value\_ptr); value\_ptr est disponible à tout thread se synchronisant avec le

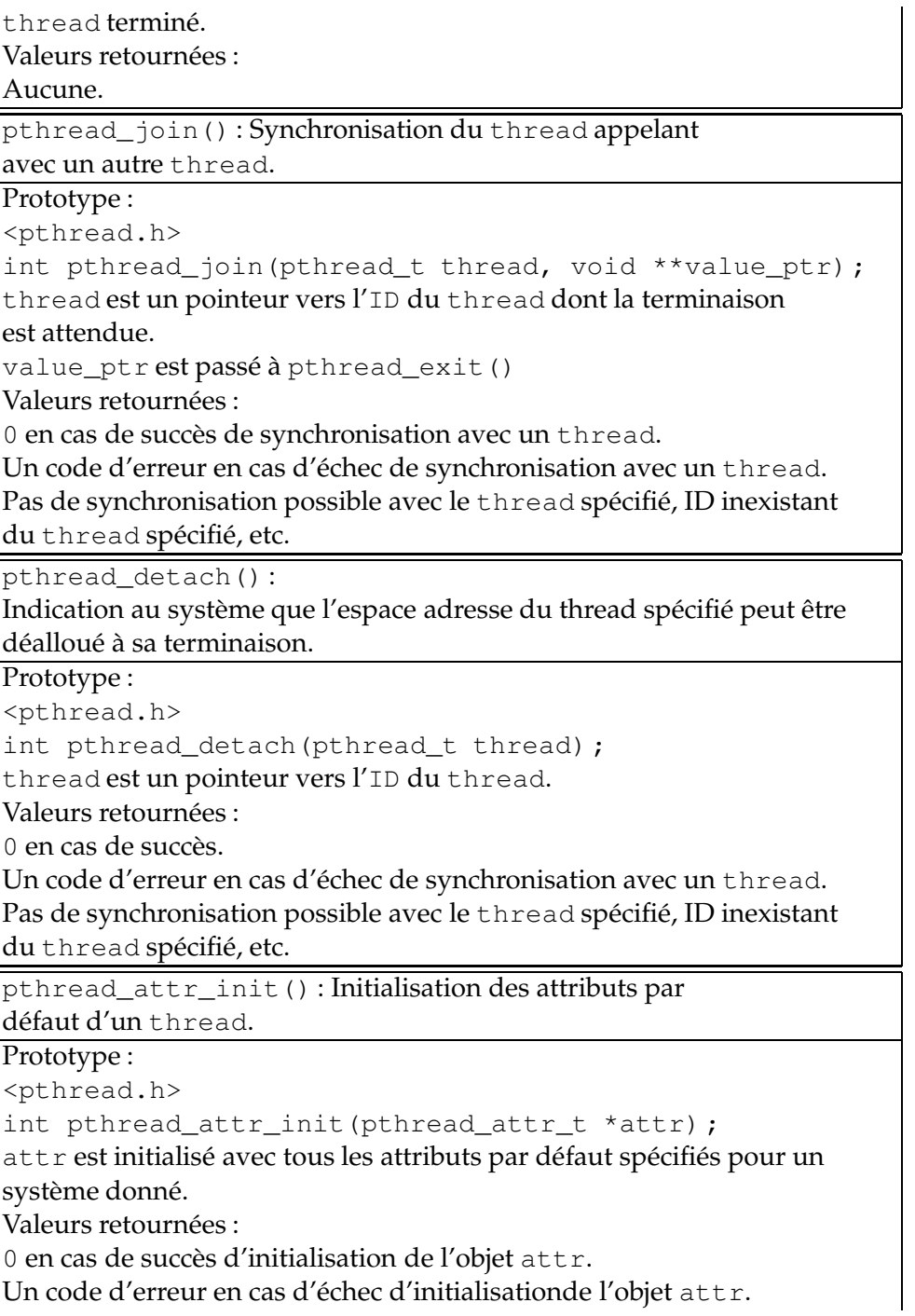

Insuffisance de mémoire.

pthread\_attr\_destroy() destroy() : Effacement des

attributs par défaut d'un thread.

Prototype :

<pthread.h>

int pthread\_attr\_destroy(pthread\_attr\_t \*attr) ;

attr est effacé.

Valeurs retournées :

0 en cas de succès d'initialisation de l'objet attr.

Un code d'erreur en cas d'échec d'initialisationde l'objet attr.

sleep() : Dormir pendant quelque temps.

Pause de NUMBER secondes. SUFFIX peut-être en s secondes, m minutes, h heures ou d journées.

Prototype :

sleep [OPTION]...NUMBER[SUFFIX]

## **Annexe C**

# **Sites Internet**

- Site du cours à l'École Polytechnique de Montréal
	- http ://www.cours.polymtl.ca/inf3600/
- Site Internet de GNU
	- http ://www.gnu.org
- Sites pour les développeurs Linux
	- http ://developer.kde.org
	- http ://www.linuxprogramming.com
	- http ://www.blackdown.org
	- http ://developer.gnome.org
	- http ://www.perl.com
	- http ://java.sun.com
- Site du serveur Web Apache pour Linux/Unix
	- http ://www.apache.org
- Sites des distributions et des noyaux Linux
	- http ://www.redhat.com
	- http ://www.calderasystems.com
	- http ://www.suse.com
	- http ://www.infomagic.com
	- http ://www.linuxppc.com
	- http ://www.slackware.com
	- http ://www.linux-mandrake.com
	- http ://www.java.sun.com
	- http ://www.kernel.org
	- http ://www.debian.org
	- http ://www.linux.org
- Sites des bureaux et des gestionnaires de fenêtres Linux
- http ://www.gnome.org
- http ://www.kde.org
- http ://www.x11.org
- http ://www.fvwm.org
- http ://www.windowmaker.org
- http ://www.enlightment.org
- http ://www.xfree86.org
- http ://www.themes.org
- Site sur les appels système Unix
	- http ://www.opennc.org/onlinepubs/007908799/
- Sites sur des systèmes d'exploitation divers
	- http ://www.apple.com/macosx
	- http ://www.microsoft.com
	- http ://www.qnx.org
	- http ://www.freebsd.org
	- http ://www.novell.com
	- http ://www.palmos.com
	- http ://www.sun.com
	- http ://www.samba.com
	- http ://www.beos.com
	- http ://www.ibm.com
	- http ://www.free-vms.org
- Sites sur le simulateur Nachos
	- http ://www.cs.duke.edu/ narten/110/nachos/main/main.html
	- http ://www.cs.washington.edu/homes/tom/nachos/

# **Bibliographie**

[Tan01] Andrew S. Tanenbaum. *Modern Operating Systems*. Prentice Hall, New Jersey, 2001.